# LIFESIR

**Circular economy ecosystem to Recover, Recycle and Re-use F-gases contributing to the depletion of greenhouse gases -LIFE 3R**

**Deliverable: Work Package: Seller-company account management**

# **Action C3**

# **Responsible for Deliverable: DAIKIN EUROPE N.V. (DENV)**

**SEPTEMBER 2020**

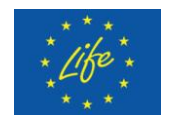

This project has received funding from the LIFE Programme of the European Union under grant agreement LIFE19 CCM/AT 001226 - LIFE 3R

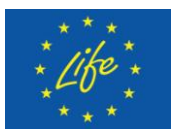

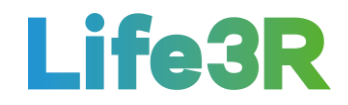

#### **Abstract**

This deliverable focuses on the work package applied for covering the relevant to **Rgas sellers account management** requirements. It is noted that sellers are considered to be the different installation and service companies active in primary air conditioning (AC) and refrigeration sector as well as partner networks, which utilise 3R ECOSYSTEM (Self-certification and 3R Marketplace platform) for the sale of their recovered refrigerants to the other participants of the 3R. In the present case, sellers (mainly installers) and Daikin Europe N.V. (DENV) will have the role of user and administrator of the platform, respectively. In particular, the story map of an Installer Co. admin regarding the management of company account is the scope of this deliverable document.

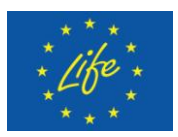

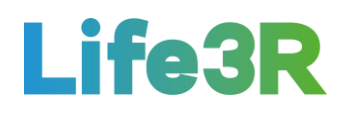

# **Contents**

<span id="page-2-0"></span>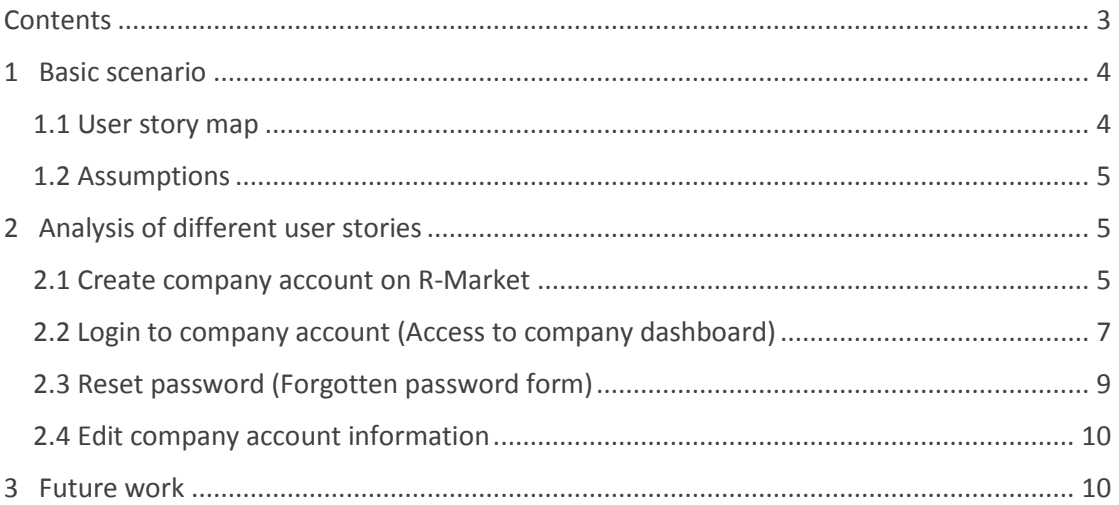

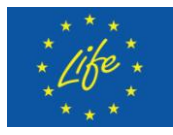

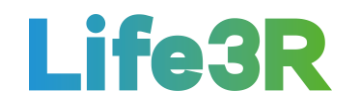

#### <span id="page-3-0"></span>**1 Basic scenario**

#### <span id="page-3-1"></span>*1.1 User story map*

Any Installer Co. administrator who either wants to register on 3R platform (new user) or make modifications to an existing company account (registered user), should click the box with the following message: "As Installer Co. Admin I want to manage company admin account". After that, he / she will be able to choose one of the following functionalities:

- $1<sup>st</sup>$  option  $\rightarrow$  Create company account on R-market.
- $2^{nd}$  option  $\rightarrow$  Login to company account (access to company dashboard).
- $3^{rd}$  option  $\rightarrow$  Reset password if necessary (forgotten password).
- $4^{th}$  option  $\rightarrow$  Edit company account information.

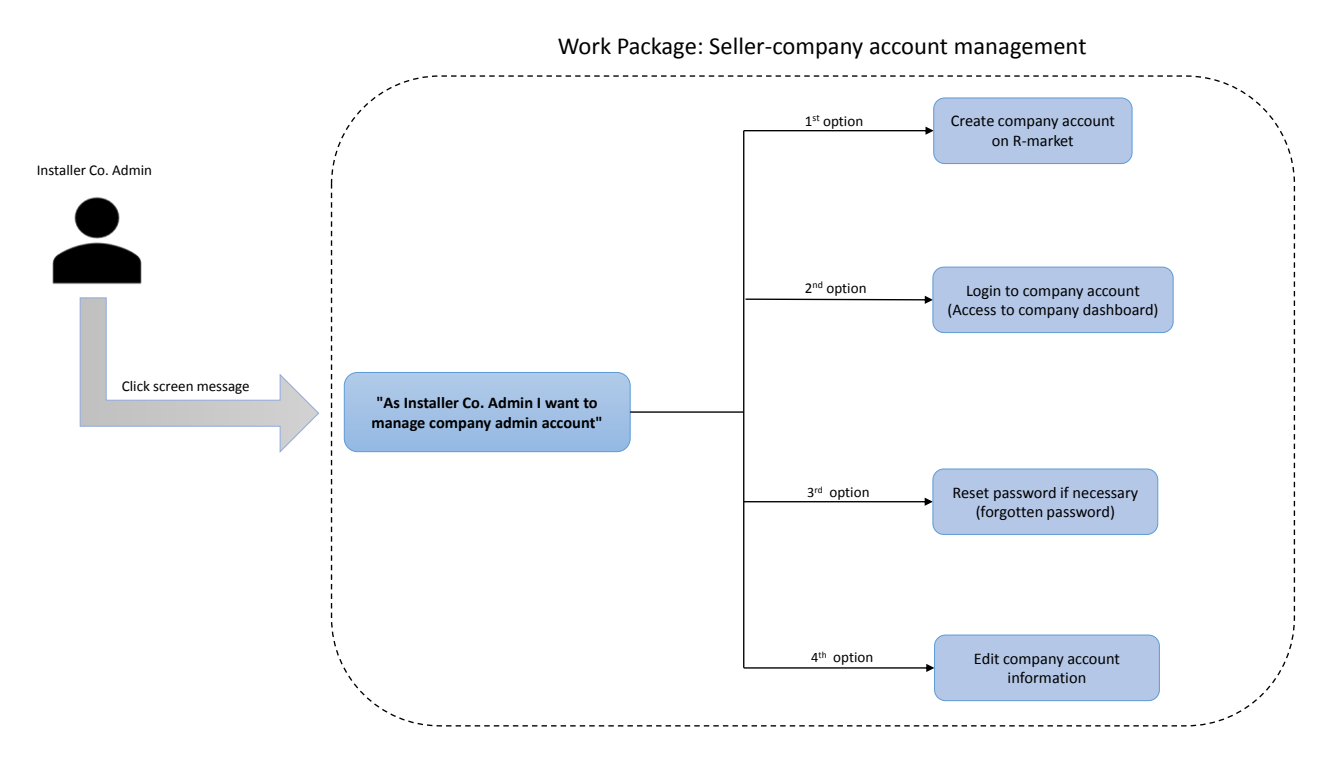

*Figure 1: Overview of seller-company account management.*

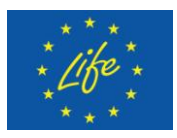

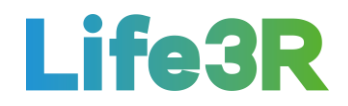

## <span id="page-4-0"></span>*1.2 Assumptions*

Firstly, it has been assumed that large companies will have more than one administrator in charge of administrative tasks about refrigerant stock, publishing stock on the market, handling offers etc. Secondly, a definite separation of roles should be carried out so that not all administrators can have system administrative rights over company account (change company data, password, user management). Therefore, two administrator categories are proposed:

- System administrator who will have a role with permissions to change company information, add user/set user active-inactive/delete user etc.
- Market administrator who will have a role with permissions to do administrative tasks regarding selling of R-Gas.

Both administrators will be able to be served by one user account. Furthermore, it is possible that large companies may have need for more than one System administrator.

## <span id="page-4-1"></span>**2 Analysis of different user stories**

#### <span id="page-4-2"></span>*2.1 Create company account on R-Market*

The Installer Co. admin selects the first  $(1<sup>st</sup>)$  option from the four (4)options /functionalities available to create an account that will allow him to enter the R-Market platform when he wishes. Any company with a R-Gas licence can register on R-Market by completing all mandatory fields marked with "\*". Particular attention should be paid to location/address information which must be completed with much detail.Τhe general restrictions applicable on the registration process are presented below:

- Cannot register with VAT number that is already assigned to different account in the database.
- Cannot register with licence number that is already assigned to different account in the database.
- Cannot register with email address that is already assigned to different account in the database.

A template of user interaction and design for "Installer Co. Account Registration" field is depicted in **Figure 2**. All fields are insensitive to non-English characters.

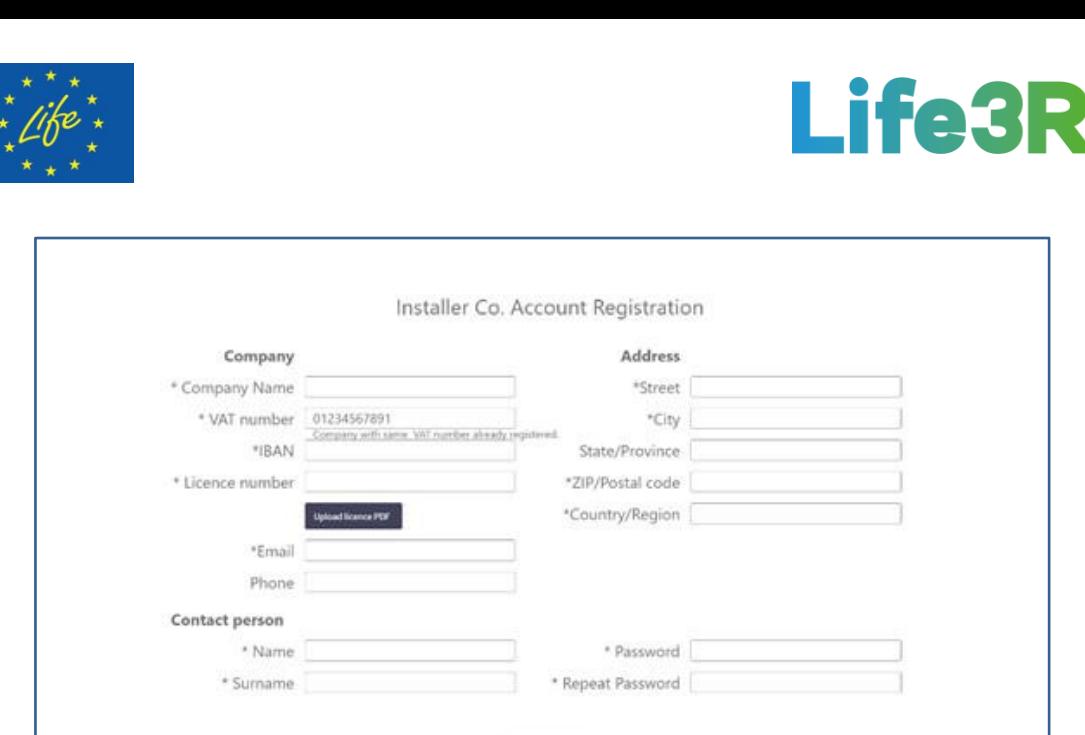

*Figure 2: User interaction and design for "Installer Co. Account Registration" form.*

Furthermore, any registration request will be followed by a relevant verification process so that ensuring the transparency of the process and avoiding fraud and piracy phenomenon. Therefore, a KYC (Know Your Client) functionality will be applied, forcing new users to upload their R-gas licence (scan/pdf/photo).Once registration data is submitted and the authenticity of company license is validated, a confirmation email will be sent to the company email address. The Installer Co. admin should click on the relevant link and set up an account password before logging in (**Figure 3**).

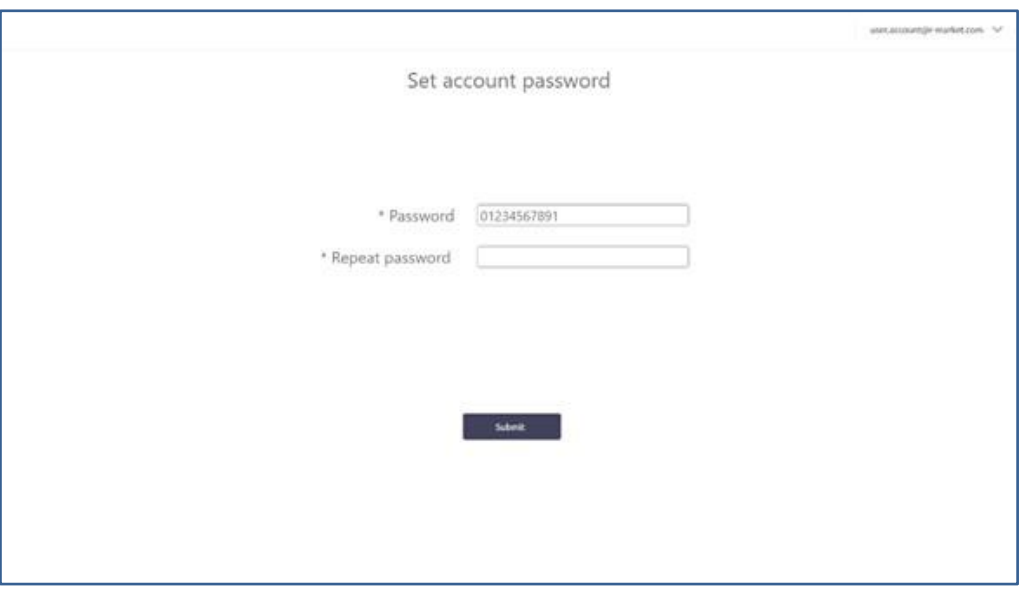

*Figure 3: User interaction and design for "Set account password" form.*

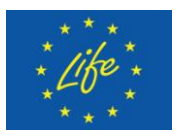

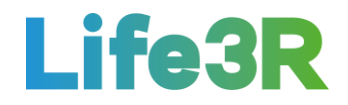

## <span id="page-6-0"></span>*2.2 Login to company account (Access to company dashboard)*

The Installer Co. admin selects the second  $(2^{nd})$  option from the 4 options / functionalities available to login to company account by introducing email and password. Both fields are mandatory and insensitive to non-English characters. A template of user interaction and design for "Installer Co. Login" form is depicted in **Figure 4**:

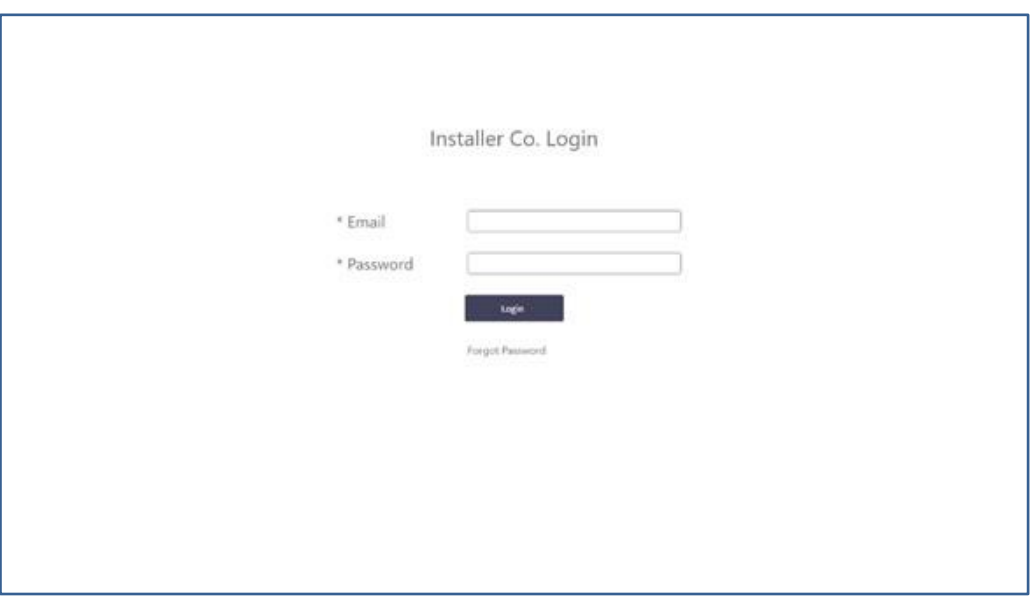

*Figure 4: User interaction and design for "Installer Co. Login" form.*

Moreover, any successful login enables access to R-Market platform. Basically, this is company dashboard that will automatically be opened, including the following elements:

 **Recently Sold (HISTORY)**: Reference number/Date/Type of F-Gas/Quantity (kg)/ Confirmed Quality/Price Sold is the information that can be accessed in this thematic. It is noted that "Reference number" is a unique number associated to the relative entry for future traceability. Meanwhile, there is also the choice "view all", a hyperlink that opens separate screen with all history listing (**Figure 5**), including date picker.

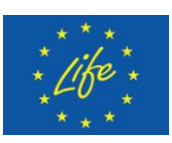

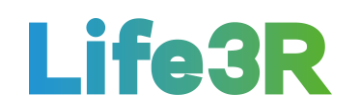

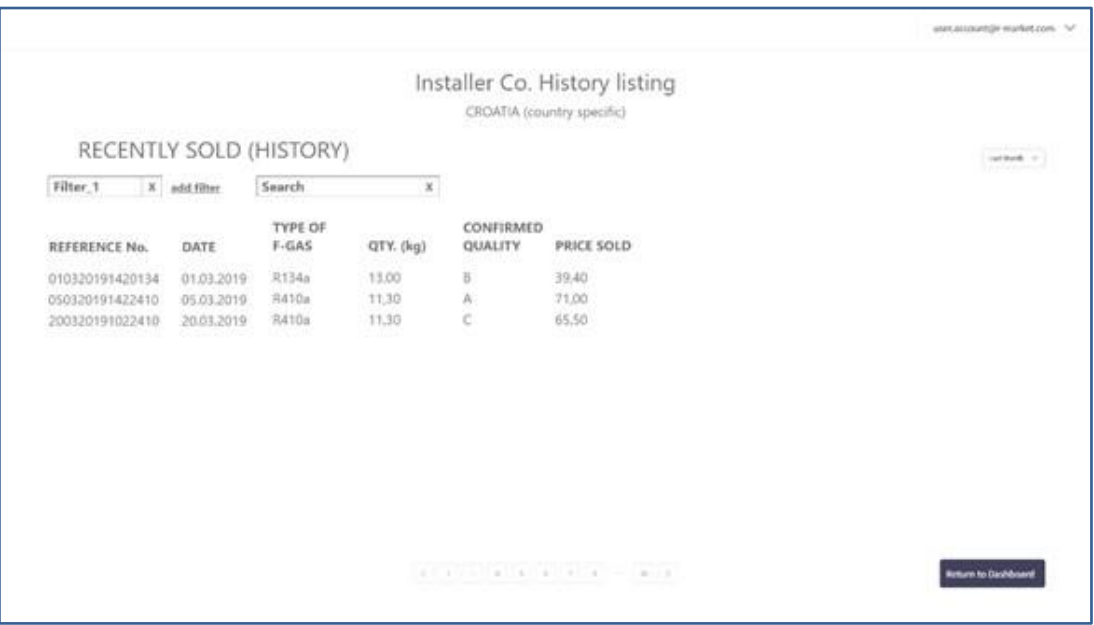

*Figure 5: User interaction and design for "Installer Co. History listing" form.*

- **Recently on Stock**: Reference number/Extraction date/Type of F-Gas/Quantity of R-Gas (kg)/Quantity of bottles (pcs)/Presumed quality/Location/Status is the information that can be accessed in this thematic. It is noted that "Reference number" is a unique number associated to the relative entry for future traceability. Meanwhile, a functionality is included for managing listing with filters and search query. There is also the choice "view all", a hyperlink that opens R-Market Stock Tab.
- **Date Picker, Infographic and Summarized Revenues**.

A template of user interaction and design for "Installer Co. Dashboard" tab is depicted in **Figure 6**.Dashboard is considered as country specific-currency.

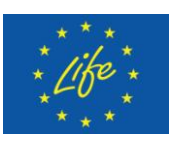

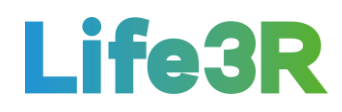

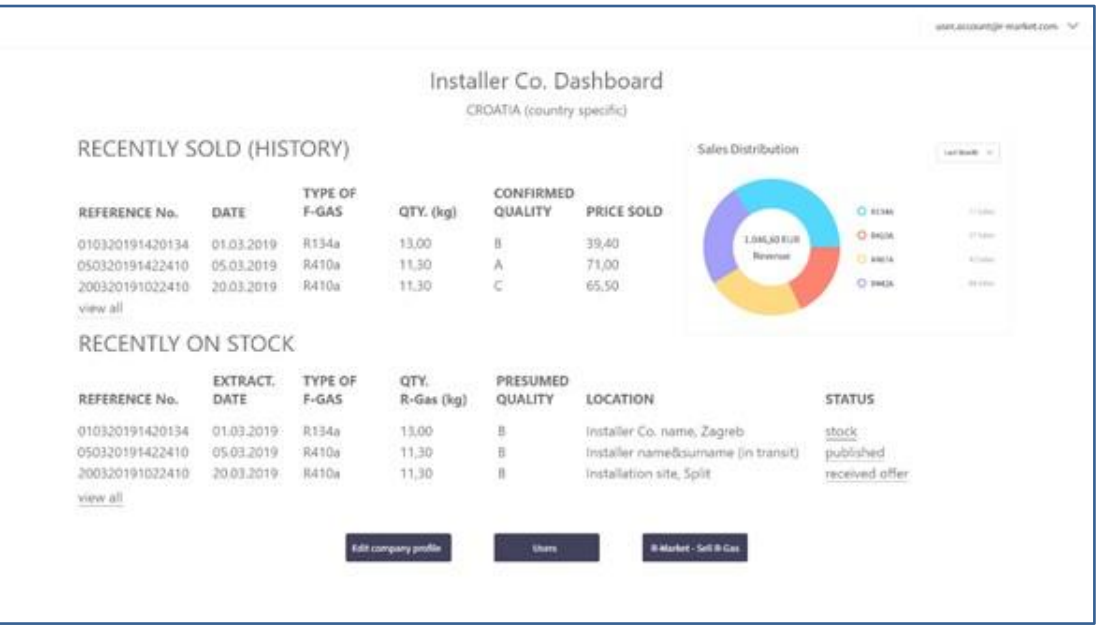

*Figure 6: User interaction and design for "Installer Co. Dashboard" tab.*

#### <span id="page-8-0"></span>*2.3 Reset password (Forgotten password form)*

The Installer Co. admin selects the third  $(3^{rd})$  option from the 4 options/ functionalities available to access to Forgot Password form so he can reset his password if necessary (**Figure 7**). All mandatory fields marked with "\*" should be completed by user.

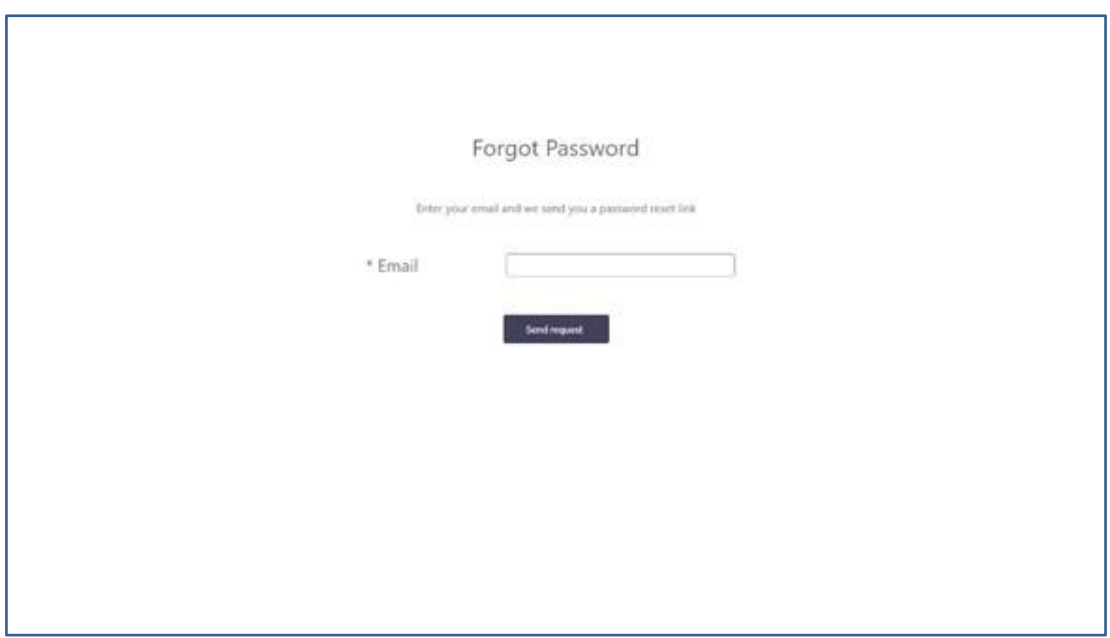

*Figure 7: User interaction and design for "Forgot Password" form.*

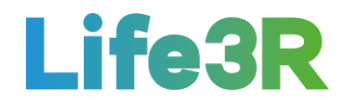

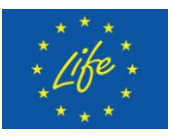

#### <span id="page-9-0"></span>*2.4 Edit company account information*

The Installer Co. admin selects the fourth  $(4<sup>th</sup>)$  and last option from the 4 options / functionalities available to edit company account form with a view to updating the relevant account data (**Figure 8**). It is noted that Company name, VAT number, IBAN, licence number and email account cannot be changed. Fields need to be non-English characters insensitive, too.

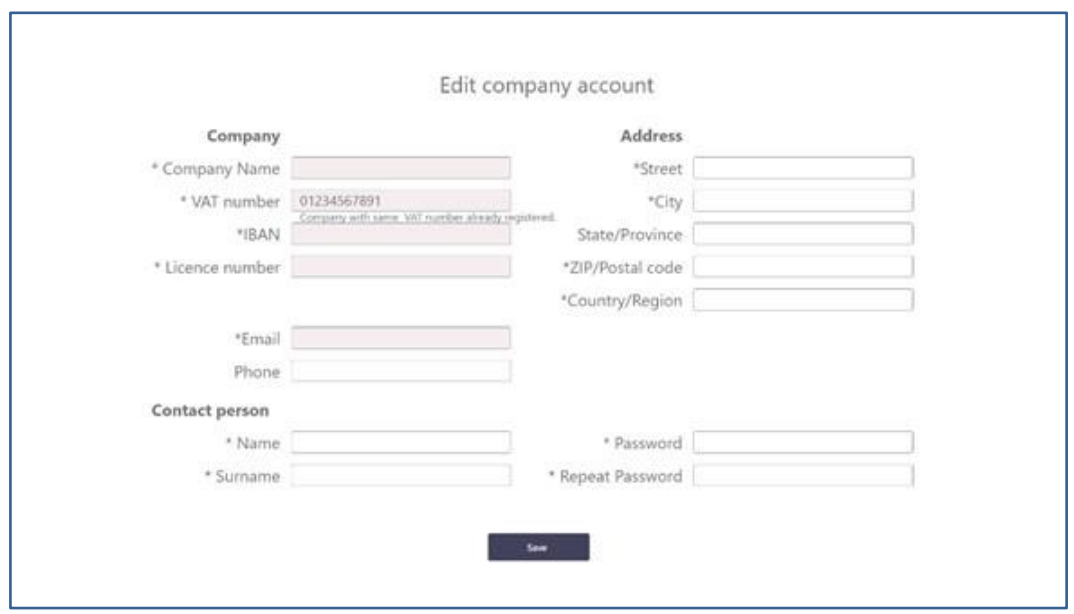

*Figure 8: User interaction and design for "Edit company account" form.*

#### <span id="page-9-1"></span>**3 Future work**

Overall, the work package has made a very good progress. However, there are some functionalities from those described above that are still in early stage and should be further improved in the near future. Thus, the following **updates** are proposed:

- Upload license numbers.
- System administrator and Market administrator role separation.
- Add System administrator functionality.
- Company Dashboard type of bottles attributes.